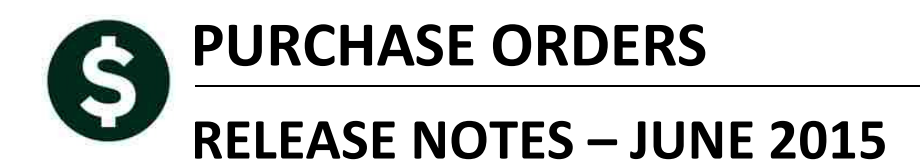

.

This document explains new product enhancements added to the ADMINS Unified Community for Windows **PURCHASE ORDER** system installed on your site in June 2015.

#### **TABLE OF CONTENTS**

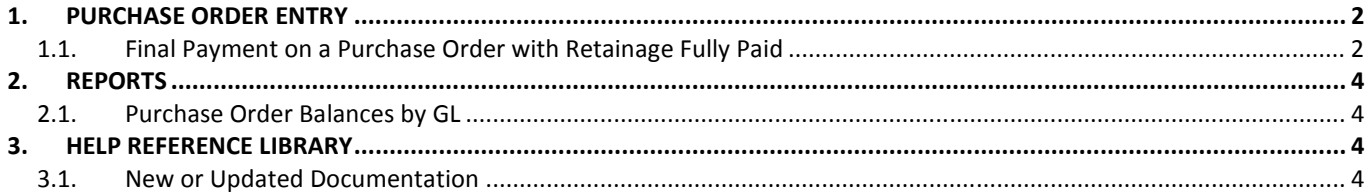

## **1. PURCHASE ORDER ENTRY**

### **1.1. Final Payment on a Purchase Order with Retainage Fully Paid**

Prior to this software update, there was an issue with relieving encumbrances on a Final Payment against a PO with retainage. Whenever a PO is established and it is set to withhold retainage, the system will always compute a retainage amount for each and every payment – even the final payment.

Previously, the system was not fully relieving the encumbrance on the PO when a final payment was made and retainage was fully paid. Rather it was relieving the amount of the last payment less the retainage being computed on the last payment; even if retainage was not actually withheld on the final payment. This has been corrected. Now, a final payment will relieve whatever balance remains on the PO assuming that retainage has been fully paid.

Let's look at an example. Shown below is a purchase order established with retainage. In this example, the PO has a balance of \$3,334 to be paid – and the retainage has been fully paid.

|                 | PO#<br>144060<br>PO Query - Posted [TRAINING]                                                                                                    | upen<br><b>BURKEC</b>                                                                                                    |
|-----------------|----------------------------------------------------------------------------------------------------|----------------------------------------------------------------------------------------------------|
| Goto<br>Actions | <b>Vendor Code</b><br>Dept Code CITY<br>036176<br>01<br>city<br>Via Ernail <sup>11</sup><br>01-Jul-2014 FY 2015<br>PO Date<br>Type Code Z Zero Tolerance<br>Original PO 09-Jul-2013<br><b>Ship To Attn</b><br><b>Ship Date</b> | Deliver To 016<br>Invoice To 016<br>1 Delivery Notes<br>J Internal Notes<br>No text available                                 |
| 2 Details (4)   | 4 GL Details<br>5 Status History<br>6 Vouchers (9)<br>Z Changes (7)<br>3 Items                                                                                                    | <b>Expected Amt</b><br>8 Attachment (8)<br>364840,00                                                                          |
| Line Item<br>1  | Otv<br><b>UOM</b> Item Description<br>FA<br>Price Freight<br>Other<br>309117,0000<br>COLUMBUS PARK IMPROVEMENTS                                                                                                    | <b>Ext Amount</b><br><b>Retained</b><br>Balance<br>309117,00<br>14384.90<br>3334.00<br>Ctr# 13-0143/1 30-May-2014 Ctr Expired |
| Split<br>Þ.     | 122-181-5780-0000-0000-800-0038-0900<br>UNCLASSIFIED<br>additional ADA Compliance - paved area<br>51778,0000<br>122181-5780-0000-0000-800-038-0900                                                                             | 51778.00<br>2265.30<br>Ctr# 13-0143/2 30-Mau-2014 Ctr Expired                                                                 |
| Split<br>в      | 122-181-5780-0000-0000-800-0038-0900<br>UNCLASSIFIED<br>Amendment#2, Additional work on battin 1405,0000                                                                                                    | 1405.00<br>70.25<br>Ctr# 13-0143/3 30-May-2014 Ctr Expired                                                                    |
| Split<br>4      | 122-181-5780-0000-0000-800-0038-0900<br>UNCLASSIFIED<br>furnish and install light pole and fix<br>2540,0000                                                                                                    | 2540,00<br>Ctr# 13-0143/4 30-Mau-2014 Ctr Expired                                                                             |
| Split           | 122-181-5780-0000-0000-800-0038-0900<br>UNCLASSIFIED                                                                                                    |                                                                                                    |
|                 | <b>Encumbered</b><br>Paid<br>Liquidated<br><b>Relieved</b><br>361506,00<br>364840,00<br><b>Retained</b><br>16720.45 Liquidated<br><b>Relieved</b><br>Paid<br>16720.45                                                          | <b>Balance</b><br>361506.00<br>3334.00<br>16720.45                                                                            |

**Figure 1 PO with Retainage Paid in Full and a Remaining Balance** 

When processing the Final payment of \$3,334 it is important to remember that the system will still try to withhold retainage. All you need to do is erase the "\$ to Retain" by using <spacebar> + <enter> in that field.

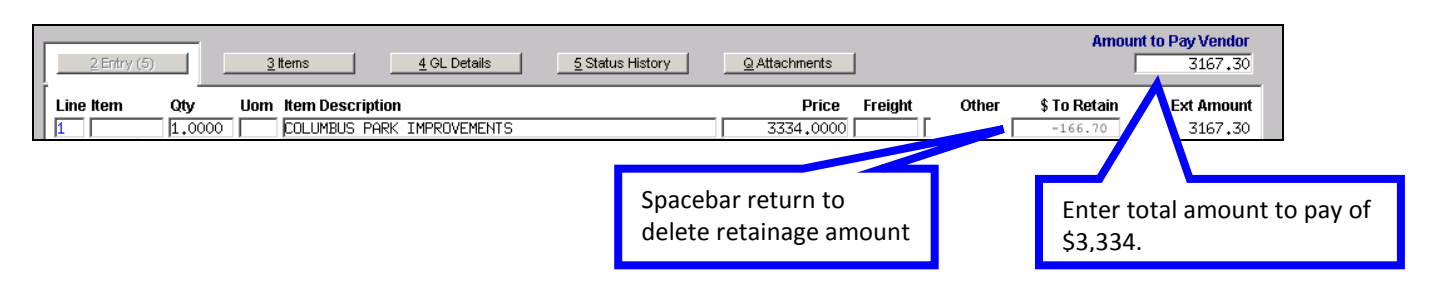

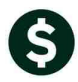

The resulting voucher should look like this:

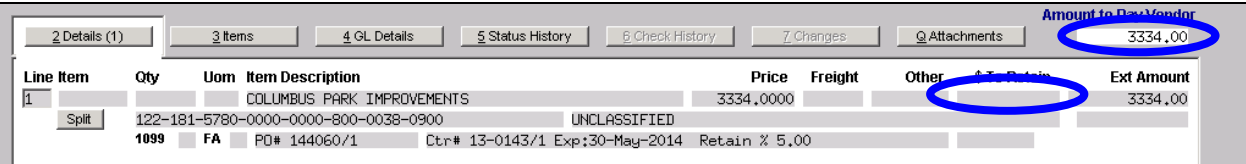

And the payment type should be set to Final Pay:

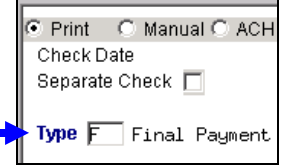

The voucher will then post for the full amount, and the encumbrance is fully relieved.

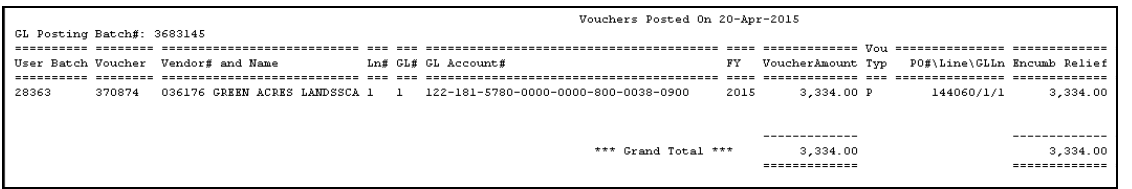

The closed purchase order accurately reflects the transaction.

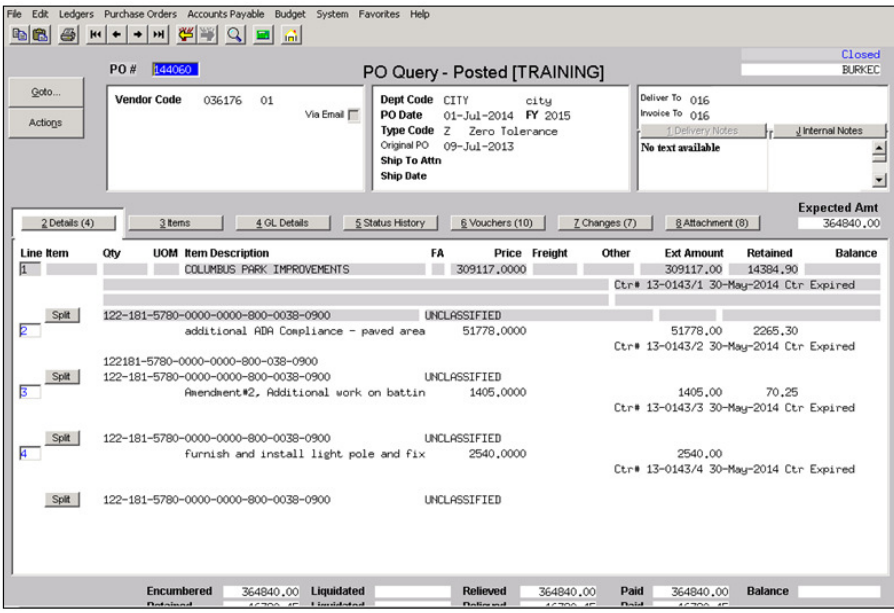

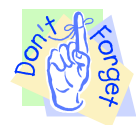

Users should pay close attention to the final payment of the purchase order and be sure to remove any retainage the system attempts to withhold.

[ADM-AUC-PO-379]

# **2. REPORTS**

### **2.1. Purchase Order Balances by GL**

The Purchase Order Balances by General Ledger number report was enhanced to include filtering by fund and retain the dates each user entered. These values may be cleared by clicking on the **"clear all"** button. This report may be used during the Purchase Order Year End Rollover to compare purchase order balances to the Expenditure Summary and Trial Balance encumbrance amounts. Run this report by selecting **Purchase Orders Reports Report Library 3624 PO Balances by GL #**.

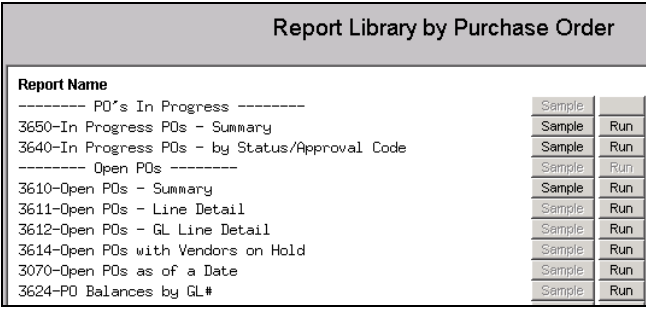

| Task 3624: PO Balances by GL#                                                                            |                                                                       |  |  |
|----------------------------------------------------------------------------------------------------|-----------------------------------------------------------------------|--|--|
| PO Balances by GL#                                                                                       |                                                                       |  |  |
| Required: Purchase Orders Dated (mmddyyyy)                                                               | From:   <br>To:                                                       |  |  |
| <b>Optional: Enter Department Group</b>                                                                  |                                                                       |  |  |
| Optional: Enter up to 9 Vendor#'s                                                                        | Edit<br>$ 0$ values:                                                  |  |  |
| <b>Optional: Enter Department</b>                                                                        |                                                                       |  |  |
| Sort Report By:                                                                                          | Account# $\subseteq$ PO# $\subseteq$ Fund then Account#<br>$\epsilon$ |  |  |
| <b>Print Report as:</b>                                                                                  | Detail 6 Summary<br>c                                                 |  |  |
| Run as<br><b>C</b> Preview<br>C Print<br>$C$ PDF<br>Excel<br>C.<br>If Printing use Duplex $G$ Yes $C$ No |                                                                       |  |  |
| Lookup                                                                                                   | OK<br><b>Clear All</b><br>Cancel                                      |  |  |

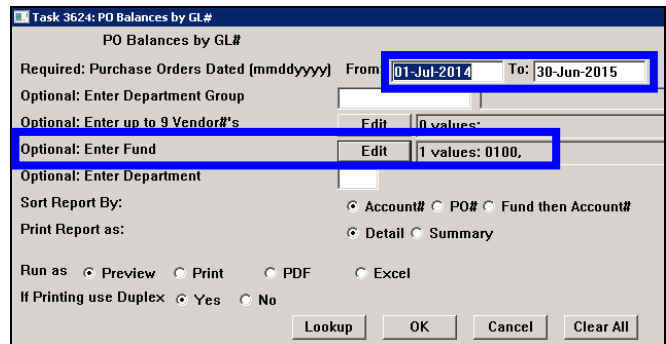

**Figure 2 Before** Figure 3 After

[ADM-AUC-PO-381]

# **3. HELP REFERENCE LIBRARY**

### **3.1. New or Updated Documentation**

*Not applicable for this software update.*